知 某局点WX3520H-F 分层AC local AC 故障又恢复后AP无法回切

AP[管理](https://zhiliao.h3c.com/questions/catesDis/675) [分层](https://zhiliao.h3c.com/questions/catesDis/204)AC **[刘文粟](https://zhiliao.h3c.com/User/other/54189)** 2021-10-28 发表

组网及说明

WX3520H-F WX2510H Version 7.1.064, Release 5446P06

## 问题描述

local-ac不通时,ap可以垂直备份到中心ac,但是当local-ac重新上线后,ap不能自动回切到local-ac ,ap组下有开启switch-back enable功能,但是没生效。

过程分析 正常状态时,AP在中心ac上上线,下发local-ac地址注册到local-ac上。 Total Number of APs: 0 wx2510h Total Number of APs: 3  $10c<sub>1</sub> **AC**$ AP ID AP IP<br>
10 172.16.<br>
9 172.16.<br>
11 172.16. AP name AC IP<br>172.16.  $-42a0$  $-4480$  $172.16$  $-$ f870  $172.16.$ 当断开local-ac的网络连接后,AP检测到与local-ac不通后,会重新和中心AC建立连接。 [WX3520H-probe]dis wlan ap-distribution all Pution all<br>
Slot 1<br>
AP ID AP IP<br>
11 172.16.<br>
10 172.16.<br>
9 172.16. Central AC<br>AP name Total Number of APs: 3 AC IP<br>172.16.<br>172.16.<br>172.16.  $-$ f870  $-42a0$ <br> $-4480$ 

Total Number of APs: 0

当重新链接local-ac后,ap不会回切到local-ac, ap一直在中心ac上面,只有重启AP,才能够恢复之前 的状态。

wx2510h

#### 查看配置,AP视图下配置了回切命令

Local AC

……

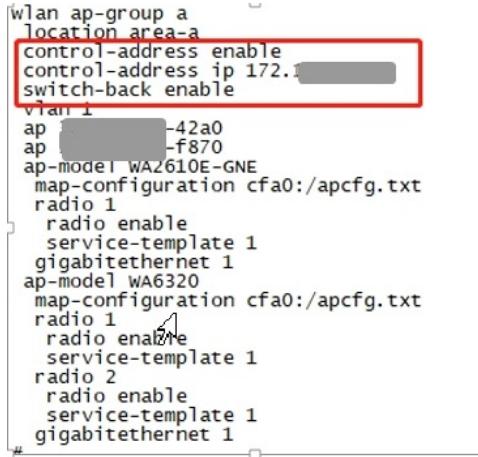

#### **%Oct 28 09:52:57:150 2021 WX2510H CWC/4/CWC\_LOCAL\_AC\_DOWN: CAPWAP tunnel to cent ral AC 172.16.x.x went down. Reason: Neighbor dead timer expired.**

%Oct 28 09:52:57:150 2021 WX2510H APMGR/6/APMGR\_LOCAL\_AC\_OFFLINE: Local AC FitAP went offline. State changed to Idle.

%Oct 28 09:53:22:160 2021 WX2510H CWS/4/CWS\_AP\_DOWN: CAPWAP tunnel to AP xxx went d own. Reason: Failed to retransmit message.

%Oct 28 09:53:22:161 2021 WX2510H CWS/4/CWS\_AP\_DOWN: CAPWAP tunnel to AP xxx went d own. Reason: Failed to retransmit message.

%Oct 28 09:53:22:162 2021 WX2510H CWS/4/CWS\_AP\_DOWN: CAPWAP tunnel to AP xxx went d own. Reason: Failed to retransmit message.

%Oct 28 09:53:22:165 2021 WX2510H STAMGR/6/STAMGR\_CLIENT\_OFFLINE: Client x-x-3b9e we nt offline from BSS xxx with SSID h3c-test on AP x-x-4480 Radio ID 1. State changed to Unauth. Rea son: AP down.

%Oct 28 09:53:22:167 2021 WX2510H APMGR/6/APMGR\_AP\_OFFLINE: AP xxx went offline. State changed to Idle.

**%Oct 28 09:53:34:491 2021 WX2510H IFNET/3/PHY\_UPDOWN: Physical state on the interface GigabitEthernet1/0/1 changed to up.**

### **%Oct 28 09:53:37:103 2021 WX2510H CWC/6/CWC\_LOCAL\_AC\_UP: CAPWAP tunnel to central AC 172.16.202.2 went up.**

%Oct 28 10:01:49:212 2021 WX2510H SHELL/4/SHELL\_CMD\_MATCHFAIL: -User=admin-IPAddr=172.16.x.x; Command dis dia in view system failed to be matched. %Oct 28 10:01:52:363 2021 WX2510H SHELL/6/SHELL\_CMD: -Line=vty1-IPAddr=172.16.x.x User= admin; Command is dis diagnostic-information

#### nd dis diagnostic-information is no. 解决方法

# 增<del>屈配衝 位基可而</del>条金全的AB地图或皆AP地组她图操秤需配置,都基于AP组或AP视图

backup-ac ip 配置成local-ac的IP 如果需要对center ac进行备份,则在local AC视图使用backup-ac命令。

**1.1 分层AC配置命令**

**1.1.1 backup-ac backup-ac**命令用来在双链路模式下配置备份Central AC的IP地址。 **undo backup-ac**命令用来删除备份Central AC的IP地址。 【命令】 **backup-ac** { **ip** *ipv4-address* | **ipv6** *ipv6-address* } **undo backup-ac** { **ip** | **ipv6** } 【缺省情况】 未配置备份Central AC的IP地址。 【视图】 Local AC视图 【缺省用户角色】 network-admin 【参数】 **ip** *ip-address*:备份Central AC的IPv4地址。 **ipv6** *ipv6-address*:备份Central AC的IPv6地址。 【使用指导】 仅Central AC支持本功能。 最多只能配置一个备份Central AC的IPv4地址和一个IPv6地址。 若已经建立了备份隧道,删除备份Central AC的IP地址会导致备份隧道连接断开。 【举例】 # 配置Local AC的备份Central AC的IPv4地址。 <Sysname> system-view

[Sysname] wlan local-ac name bac

[Sysname-wlan-local-ac-bac] backup-ac ip 192.168.1.1